## Checking on Pre-Reg Students in the Batch Scheduling Dashboard

Because batch scheduling runs nightly simulations, results may change daily. Advisors should check this regularly once simulations begin each semester.

Login to [UniTime](https://timetable.mypurdue.purdue.edu/Timetabling/) and select **Batch Scheduling Dashboard**. Ensure you are in the proper term and role.

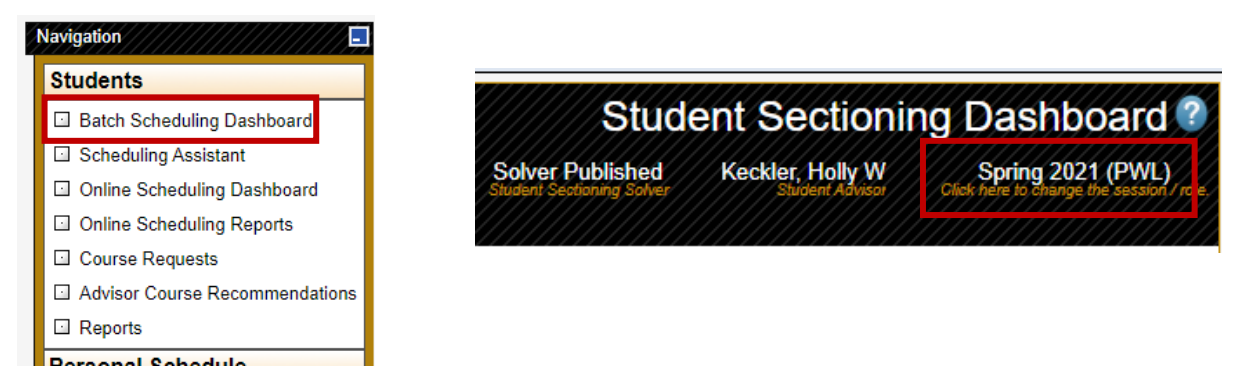

In the filter, type in **My Students, Not Assigned**. You can also select the down triangle to search additional or different criteria. Selecting **Not Assigned Critical** is another good filter search.

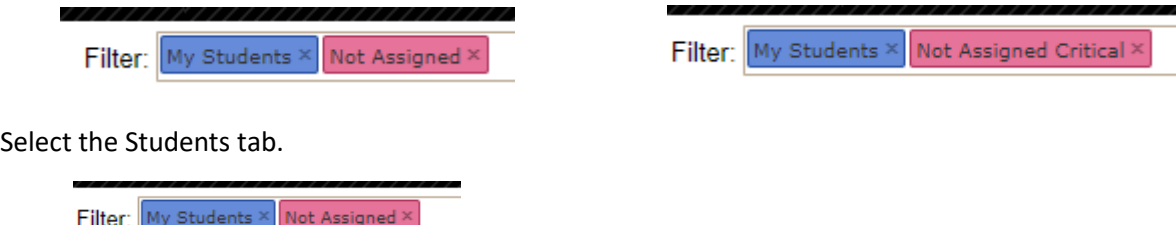

Looking at this example, this student was **advised** 18 credits, **requested** 15 credits (of which 3 credits are not assigned critical), but will only receive 12 credits based on **Enrollment Credit** and also **Not Enrolled** =1.

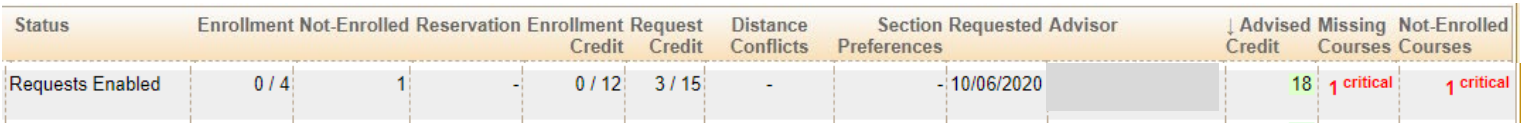

Click on the student and List of Classes tab to learn more information and where the issue is.

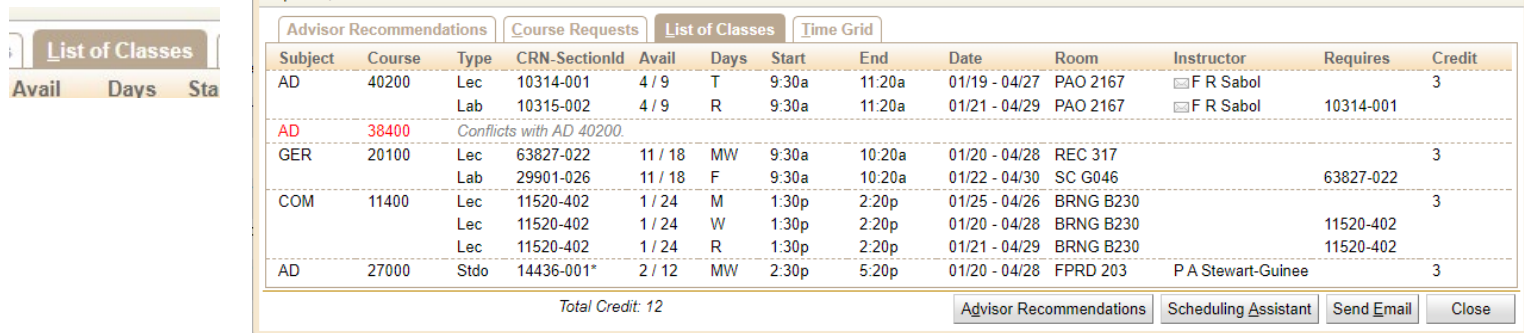

**Enrollments** 

Students